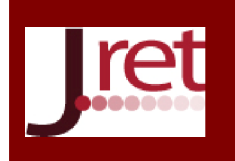

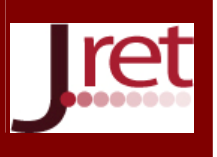

# ÖRGÜN ÖĞRETİM DERSLERİNİN MOODLE ÖĞRENME YÖNETİM SİSTEMİ KULLANILARAK SUNULMASI DENEYİMİ

Öğr. Gör. Serdar solak Kocaeli Üniversitesi serdars@kocaeli.edu.tr

Yrd. Doç. Dr. Umut Altınışık Kocaeli Üniversitesi umuta@kocaeli.edu.tr

Okt. Uğur Yıldız Kocaeli Üniversitesi uguryildiz@kocaeli.edu.tr

> Prof. Dr. M. Melih İnal Kocaeli Üniversitesi minal@kocaeli.edu.tr

### Özet

Günümüzde, Internet ve Web teknolojilerinde meydana gelen hızlı gelişmeler eğitim alanına da yansımakta ve yeni ihtiyaçlar ortaya çıkarmaktadır. Geleneksel eğitimin, zenginleştirilmiş eğitim materyalleri ve yeni teknolojiler ile desteklenmesi öğrencilerin derslere olan ilgisini ve ders verimliliğini arttırmaktadır. Bilgisayar destekli öğretimin günümüzde yaygın olarak kullanılması sonucunda dersler öğrencilere e-öğrenme biçiminde sunulmaya başlamıştır. E-öğrenme içeriklerinin web teknolojileri kullanılarak sunulması aşamasında Öğrenme Yönetim Sistemleri (ÖYS) önemli bir rol almaktadır. Kocaeli Üniversitesi Örgün öğretiminde okuyan öğrencilerin almış oldukları farklı bilgisayar derslerinden bazılarında öğrencilerin ders katılım ve verimliliğini arttırmak amacı ile ders materyalleri MOODLE ÖYS üzerinden sunulmaktadır. Bu çalışmada, 2008 - 2016 yılları arasında MOODLE ÖYS kullanımı sonucunda elde edilen deneyim anlatılmaktadır.

Anahtar Sözcükler: E-öğrenme, MOODLE, ÖYS, BDÖ.

# THE USAGE EXPERIENCE OF MOODLE LEARNING MANAGEMENT SYSTEM IN FORMAL EDUCATION COURSE

#### Abstract

Nowadays , The rapid developments occurring in the Internet and Web technologies are reflected in the field of education and crop up new needs. Traditional education which is supported by new technologies and enriched educational materials, increase students' interest of courses and course efficiency. As a result of widely usage of computer aided instruction, the lessons began to be presented to the students in the form of e-learning. Learning Management Systems (LMS) is an important role to present e-Learning contents at the stage of using web technologies. To increase class attendance and productivity in some of the courses have taken different computer courses, the course materials are available on Moodle LMS in Kocaeli University formal education students. In this study, describes the experience obtained through the usage of Moodle LMS between 2008 and 2016 .

Keywords: E-Learning, MOODLE, LMS, CAI.

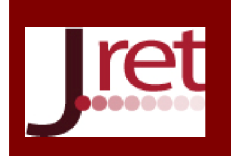

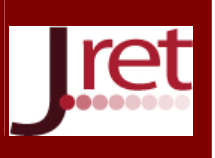

### **GİRİŞ**

Günümüz teknolojisinde yaşanan hızlı gelişmeler yüksek öğretimde esnek öğrenme ve yenilikçi yöntemlerin kullanılmasına yol açmıştır (Dobrota ve diğ., 2012b; Benkovic ve Dobrota, 2012). Öğrencilerin yüz yüze verilen derslere ilgilerini arttırmada Bilgisayar Destekli Öğretim (BDÖ) önemli bir oynamaktadır (Demircioğlu ve Geban, 1996). BDÖ yeni teknolojiler, iletişim araçları ve web teknolojileri ile desteklenmesi e-öğrenme olarak karşımıza çıkmaktadır. E-öğrenme zaman ve mekandan bağımsız, düşük maliyetli, kişiselleştirilmiş ve uygun zamanla avantajlarını sunmaktadır (Charoenpit ve diğ., 2014).

Eğitim alanında Web teknolojilerinin yaygın olarak kullanılmasıyla beraber Öğrenme Yönetim Sistemleri (ÖYS) önemli bir unsur haline gelmişlerdir. ÖYS'lerin en önemli özelliği zaman ve yerden bağımsız olarak öğrenme ve öğretme becerisini sağlamalarıdır(Epping, 2010). Internet teknolojisindeki gelişmeler sonucunda ÖYS'ler Üniversitelerde harmanlanmış öğretim şeklinde kullanılmaya başlamıştır (Chung ve diğ., 2013; Öner ve diğ., 2014). ÖYS'ler eğitim için kullanıcılara çeşitli araçlar sağlayan yazılım uygulamalarıdır. Web üzerinde ulaşabileceğimiz birçok ticari ve açık kaynak kodlu ÖYS yazılımları bulunmaktadır. Bunlardan hangisinin daha kullanışlı olduğunu belirlemek oldukça önemli bir problemdir (Nadire ve Mamani, 2009).

Moodle ÖYS, dünya genelinde 227 ülke, yaklaşık 73000 kayıtlı site, 9,5 milyonun üzerinde ders ve 85 milyonun üzerinde kullanıcı ile en çok tercih edilen ÖYS'lerden biridir (Moodle Statistics, 2016). Moodle ÖYS öğrenciler, eğitimciler ve Moodle sistem kullanıcıları için gelişmiş özellikler sunmaktadır. Moodle ÖYS, Windows, Linux, MacOS vb işletim sistemleri üzerinde çalıştırılabilmektedir.

Moodle ÖYS sistem yöneticisi, eğitimci ve öğrenciler için çok sayıda kullanım avantajı sunmaktadır. Sistem yöneticileri Moddle ÖYS ile kullanılan sistemin bakım, güncelleme, yedekleme, yetkilendirme ve takip işlemlerini gerçekleştirmektedir. Eğitimciler, Moodle ÖYS üzerinden derslerini, ders notlarını, değerlendirme ölçütlerini ve öğrenci takip işlemlerini etkin bir şekilde gerçekleştirebilmektedirler. Öğrenciler, Moodle ÖYS üzerinden ders notlarına, ödevlerine, sınavlarına, forum ve anket gibi etkinliklere modern kullanım kolaylığı sağlayan ara yüzlerle ulaşabilmektedirler. Kocaeli Üniversitesinde ÖYS olarak, eğitimci ve öğrenciler için sağlamış olduğu gelişmiş özelliklerden dolayı uzaktan eğitim programlarında ve örgün öğretimde yürütülen dersleri desteklemek amacı ile 2008 yılından itibaren Moodle ÖYS kullanımı tercih edilmektedir.

### YÖNTEM

Çalışmada, Kocaeli Üniversitesi Enformatik Bölümü tarafından üniversite genelinde yüz yüze olarak verilmekte olan Bilgisayar derslerinde örgün öğretime destek olması amacıyla kullanılan Moodle ÖYS deneyimi sunulmaktadır. Farklı derslerde, farklı ders notu, kaynağı ve etkinlikler kullanılmaktadır. Yaygın ve etkili olarak kullanılan ders notları ve etkinliklerin kullanımı ve yaratılmasına yönelik tecrübeler sunulmaktadır. Çalışmada, yazarların vermiş olduğu ortak dersler dikkate alınarak hazırlanmıştır.

### Amaç

Çalışmada Moodle ÖYS, Kocaeli Üniversitesi örgün öğretimde okuyan öğrencilerin bilgisayar okuryazarlığını ve kullanım becerisini daha etkin bir hale getirebilmek için kullanılmaktadır. Aynı zamanda öğrenciler yüz yüze aldıkları derste Moodle ÖYS üzerinde ders notu takibi, ödev yükleme, forum takibi ve sınav katılım işlemlerini öğrenmektedirler. Öğrenciler Moodle ÖYS kullanmayı etkili bir şekilde öğrendiklerinde, E-öğrenme yöntemi kullanılarak verilen Üniversite Seçmeli Derslerinde kullanımdan kaynaklanan problemler azalmaktadır.

### Moodle ÖYS Kullanılarak Yüz yüze Verilen Derslerin Desteklenmesi

Örgün öğretimde yüz yüze verilen derslerde bilgisayar ve iletişim teknolojilerinin kullanımı yaygınlaşmıştır. Son yıllarda dersler öğrencilere sunulurken, sadece tahta değil aynı zamanda bilgisayar, tablet, akıllı tahta gibi cihazlar kullanılarak daha etkili bir şekilde sunulmaktadır. ÖYS'lerin yaygınlaşması ile beraber, örgün öğretimdeki kullanımları da artmış ve etkili bir araç haline gelmiştir. Moodle ÖYS, dünya çapında en yaygın olarak kullanılan bir sistemdir. Sistem, öğrenciler, eğitimciler ve sistem yöneticileri için gelişmiş özellikler sunmaktadır. Sistem yöneticileri, bakım, güncelleme, yedekleme, yetkilendirme ve sistem takibini rahatlıkla

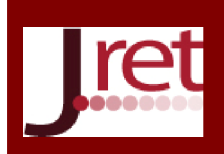

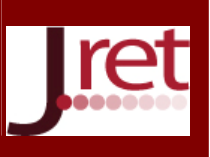

yapabilmektedirler. Eğitimciler, derslerini, ders notlarını, değerlendirme işlemlerini ve öğrenci takibini etkin bir şekilde gerçekleştirebilmektedirler. Öğrenciler, kendilerine sunulan ders notları, ödev, sınav, forum ve anket gibi etkinliklere bulundukları yerden ve istedikleri zaman katılabilmektedirler. Ayrıca, öğrenciler sistem üzerinden mesajlaşma özelliği sayesinde ders hocası veya birbirleri ile paylaşımda bulunabilirler.

Kocaeli Üniversitesinde uzaktan eğitim, üniversite seçmeli dersleri ve örgün öğretim derslerinde destek sistemi olarak Moodle ÖYS kullanılmaktadır. Özellikle, Kocaeli Üniversitesi Enformatik Bölümü tarafından üniversite genelinde verilmekte olan Temel Bilgisayar Bilimleri ve Temel Bilgi Teknolojileri Kullanımı vb. bilgisayar derslerinde öğrencilere Moodle ÖYS yaygın olarak kullandırılmıştır. Derslerde öğrencilere sunulan, ders kitabı, ders notu gibi yazılı materyallerin yanı sıra Moodle ÖYS üzerinden sunum, pdf, metin belgeleri, animasyonlar, video dosyaları, SCORM paket şeklinde hazırlanmış içerikler sunulmaktadır. Ayrıca bazı derslerde, sınıf ortamında anlatılan ders, ekran yakalama programları kullanılarak görüntüler ve sesler kaydedilerek Moodle ÖYS üzerinden öğrencilere sunulmaktadır. Bu sayede dersi kaçıran, konuyu anlamayan veya konu tekrarı yapmak isteyen öğrenciler kaydedilen ders notlarına rahatlıkla ulaşabilmektedirler. Ayrıca, ödev toplama işlemi sistem üzerinden gerçekleşmektedir.

Şekil 1'de Moodle ÖYS sistemine giriş yapıldığında karşılaşılan ekran sunulmaktadır. Sisteme giriş yapıldıktan sonra kişinin adına atanmış olan ders listesi ekrana gelmektedir. Ders başlıklarının altında, o derse ait aktif durumda olan etkinlik listesi bulunmaktadır. Bu etkinliklere tıklanarak katılım gerçekleştirilmekte veya istatistiksel bilgilere ulaşılabilmektedir. Ayrıca, ilgili dersin adına tıklayarak derse giriş yapılabilir. Öğrenci rolü ile tanımlanmış bir derse giriş yapıldığında, kişi o derste sunulan ders materyallerinden faydalanabilir. Eğitimci rolü ile derse katılan kişi ise o derste tüm yetkiye sahip olduğundan, dersi ve ders notlarını istediği gibi yönetebilir.

| SERDAR SOLAK Y<br><b>Mesailar</b>                                                     |                                                                                              |                     |                    |              |        |  |                                                   |                        |    |  |  |  |
|---------------------------------------------------------------------------------------|----------------------------------------------------------------------------------------------|---------------------|--------------------|--------------|--------|--|---------------------------------------------------|------------------------|----|--|--|--|
| <b>SERDAR SOLAK</b>                                                                   |                                                                                              |                     |                    |              |        |  | Dersleri ara                                      |                        |    |  |  |  |
| <b>&amp;</b> Ana Sayfa                                                                | <b>8</b> Benim sayfam                                                                        | tt Olaylar          | <b>Derslerim</b>   | $Q$ U.Z.E.M. | Destek |  | Bu sayfayı özelleştir                             |                        | 运送 |  |  |  |
|                                                                                       |                                                                                              |                     |                    |              |        |  |                                                   |                        |    |  |  |  |
|                                                                                       |                                                                                              | Kişisel dosyalarım  |                    |              |        |  |                                                   |                        |    |  |  |  |
|                                                                                       | Hoşgeldin SERDAR                                                                             |                     |                    |              |        |  |                                                   |                        |    |  |  |  |
|                                                                                       | Okunmamış mesajın bulunmamaktadır. Mesajlar için tıklayınız.                                 |                     |                    |              |        |  |                                                   | Özel dosyaları yönetin |    |  |  |  |
| İŞLETİM SİSTEMLERİ VE UYGULAMALARI (SERDAR                                            |                                                                                              |                     |                    |              |        |  |                                                   |                        |    |  |  |  |
| Çevrimiçi Kullanıcılar<br>SOLAK)                                                      |                                                                                              |                     |                    |              |        |  |                                                   |                        |    |  |  |  |
|                                                                                       |                                                                                              |                     |                    |              |        |  | (Son 5 dakika)<br><b>FAHRİYE TURĞAY</b>           |                        |    |  |  |  |
| İlgilenmeniz gereken SCORM paketi (Web tabanlı e-öğrenme materyali) etkinlikleri var. |                                                                                              | <b>HILAL POLAT</b>  |                    |              |        |  |                                                   |                        |    |  |  |  |
|                                                                                       |                                                                                              |                     |                    |              |        |  | <b>FERDI ANDIC</b><br><b>SERHAT KARTAL</b>        |                        |    |  |  |  |
|                                                                                       |                                                                                              | <b>SERDAR SOLAK</b> |                    |              |        |  |                                                   |                        |    |  |  |  |
| TEMEL BİLGİ TEKNOLOJİLERİ KULLANIMI - OPEN<br><b>SOURCE (SERDAR SOLAK)</b>            |                                                                                              |                     |                    |              |        |  | ÖMER NACİ SOYDEMİR                                |                        |    |  |  |  |
|                                                                                       |                                                                                              |                     |                    |              |        |  | <b>ZAHİDE BAHCECİ</b><br><b>NURI TOLGA YILMAZ</b> |                        |    |  |  |  |
|                                                                                       | İlgilenmeniz gereken ödev(ler)iniz var                                                       |                     |                    |              |        |  | <b>ESRA AYDIN</b>                                 |                        |    |  |  |  |
| Yeni sınavların var                                                                   |                                                                                              | <b>TUBA GÖZÜTOK</b> |                    |              |        |  |                                                   |                        |    |  |  |  |
|                                                                                       | <u>İlgilenmeniz gereken SCORM paketi (Web tabanlı e-öğrenme materyali) etkinlikleri var.</u> |                     | <b>DENIZ ERDEM</b> |              |        |  |                                                   |                        |    |  |  |  |

Şekil 1: Sisteme giriş yapan kişinin karşılaştığı ekran

Şekil 2'de "İşletim Sistemleri ve Uygulamaları" isimli derse giriş yapılarak elde edilen ekran görüntüsü sunulmaktadır. Ders ile ilgili genel bilgiler, değerlendirme ölçütleri, iletişim bilgileri, kullanılacak kaynaklar, çevrim içi kullanıcılar, gezinme ve son haber bölümleri karşılaşılan ilk kısımlar olarak göze çarpmaktadır.

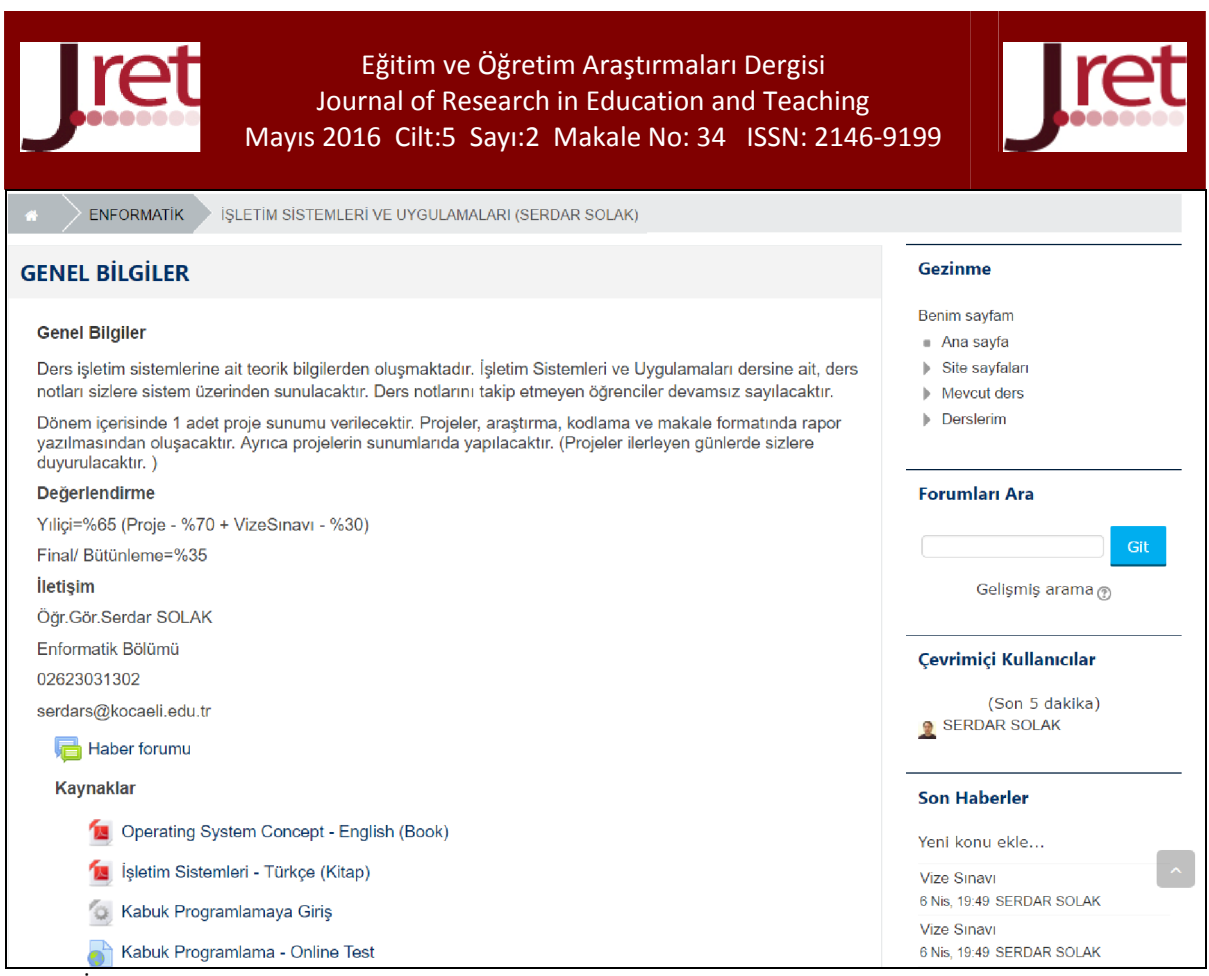

Şekil 2: İşletim Sistemleri ve Uygulamaları dersi tanıtım ekranı

### Moodle ÖYS Ders Ayarlarının Yapılması

Sistem yöneticisi tarafından açılan ders, dersin içerisine girildikten sonra karşılaşılan yönetim menüsü altındaki "Ayarları Düzenle" seçeneği kullanılarak ayarları yeniden düzenlenebilmektedir. Şekil 3'te ders ayarlarını gösteren resim sunulmaktadır. Dersin başlangıç tarihi, açıklaması, dil desteği, yüklenecek dosya boyutu, misafir erişim desteği, konu biçimi, grup ve gruplama özellikleri ayarlanabilmektedir.

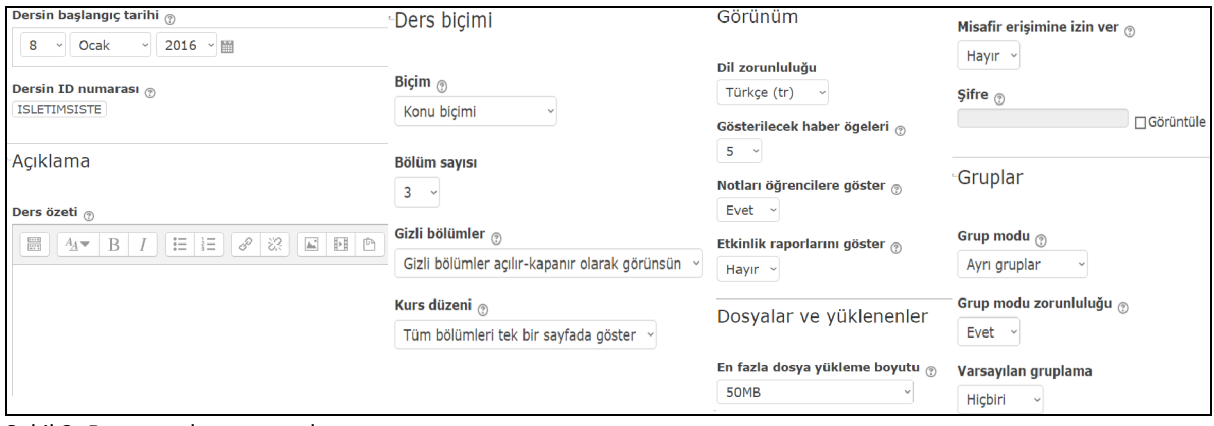

Şekil 3: Ders ayarlarının yapılması

Ders ayarlarının yapılması esnasında, dersin başlangıç tarihini ayarlayıp, haftalık konu biçimi seçilmesi durumunda, ders içerisine yüklenen konular ilgili tarih geldiğinde güncel konu olarak öğrencilere gösterilmektedir. Derse ait biçimsel ayarlama, haftalık biçim yerine konu biçimi olarak ayarlandığında, tarihsel özelliğinden çok konu önem kazanmakta ve her konuya bir isim verilebilmektedir. Sisteme yüklenecek olan dosya boyutuna ait ayarlama yapılabilmektedir.

Ders ayarlarının yapılması ile ilgili önemli özelliklerden birisi, grup ve gruplama özelliklerinin yapılmasıdır. Farklı bölümlerde aynı dersin anlatılması durumunda bu özellik sayesinde belirli etkinlikler belirli gruplar için aktif

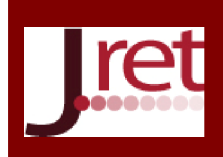

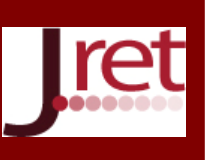

edilmektedir. Birden fazla sınıf için verilen derslerde etkinlikler farklı tarihlerde gerçekleştiğinden, dersin verildiği bazı sınıflarda, ders notlarına, ödevlere, sınavlara erişimler tarih ve grup bazında kısıtlanabilmektedir.

### Moodle ÖYS'de Derse Kaynak Eklenmesi

Örgün öğretimde okuyan öğrencilere, basılı materyal olarak verilen ders kaynaklarının dışında, derste yapılan uygulamalar, sunum dosyaları, videolar, animasyonlar, yardımcı kaynaklar, ders sırasında alınan kayıtlar, deney föyleri sistem üzerinden sunulmaktadır. Öğrencilerin sisteme ulaşmaları, internete bağlı herhangi bir bilgisayar veya bilgisayar özelliği taşıyan bir cihaz yardımı ile rahatlıkla gerçekleşebilmektedir.

Derse eklenecek olan kaynak ders notu, "Düzenlemeyi Aç" düğmesine tıklanarak aktif edilmektedir. İlgili hafta veya konu içerisinde yer alan "Yeni etkinlik veya kaynak ekle" bağlantısına tıklanarak, kaynak ders notu eklenebilmektedir. Sistem sayesinde derse eklene bilecek kaynaklar maddeler halinde sunulmaktadır.

- *Etiket*: Ders veya ders notu ile ilgili kısa bilgi eklenmek istendiğinde kullanılan bir özelliktir.
- *Kaynak*: Metin belgesi, sunum dosyaları, pdf dosyaları, video, vb özellikte dosyaların eklendiği bölümdür. Bu özellik kullanılarak eklenen dosyalar, sistem içerisinde gömülü, yeni pencerede veya indirilebilir olarak ayarlanabilmektedir.
- *Kitap*: Sistemin tanımış olduğu bu özellik sayesinde, kitap şeklinde ders notları oluşturulabilmektedir.
- *Klasör*: Ders içerisine eklenen bu özellik sayesinde, çeşitli ders notları dosyalar halinde sisteme eklenebilmektedir.
- *Sayfa*: Bu özellik sayesinde, ders içerisinde tek bir web sayfasından oluşan ders notu oluşturulabilmektedir.
- *URL:* İnternet üzerinde bulunan bir web sayfasına veya dış kaynakta bulunan bir web sitesine bağlantı kurulabilmektedir.

Bu özelliklerin yanı sıra etkinlikler kısmında yer alan ve SCORM olarak sunulan ders notu kaynak olarak eklenmektedir. Öğrenciler sunulan ders notlarında SCORM paketlerin kullanılması, istatistiksel bilgilerin alınmasına da yardımcı olmaktadır. Bazı durumlarda, SCORM paket halinde sunulan ders notunu bitirmeyen öğrencilere ödev açılmamaktadır. Buradaki amaç öğrencinin ödevi yapmadan önce konuya çalışmasını sağlamak veya dersi zaten sınıfta dinlediyse tekrar ederek konuyu pekiştirmesini sağlamaktır. Şekil 4'te örgün öğretimde sunulan bir derse ait Moodle ÖYS üzerinden paylaşılan ders notları bulunmaktadır. Şekil 4'te SCORM paketler, pdf dosyalar, video dosyaları ve web sayfası şeklinde hazırlanmış ders notlarının sunumu görülmektedir.

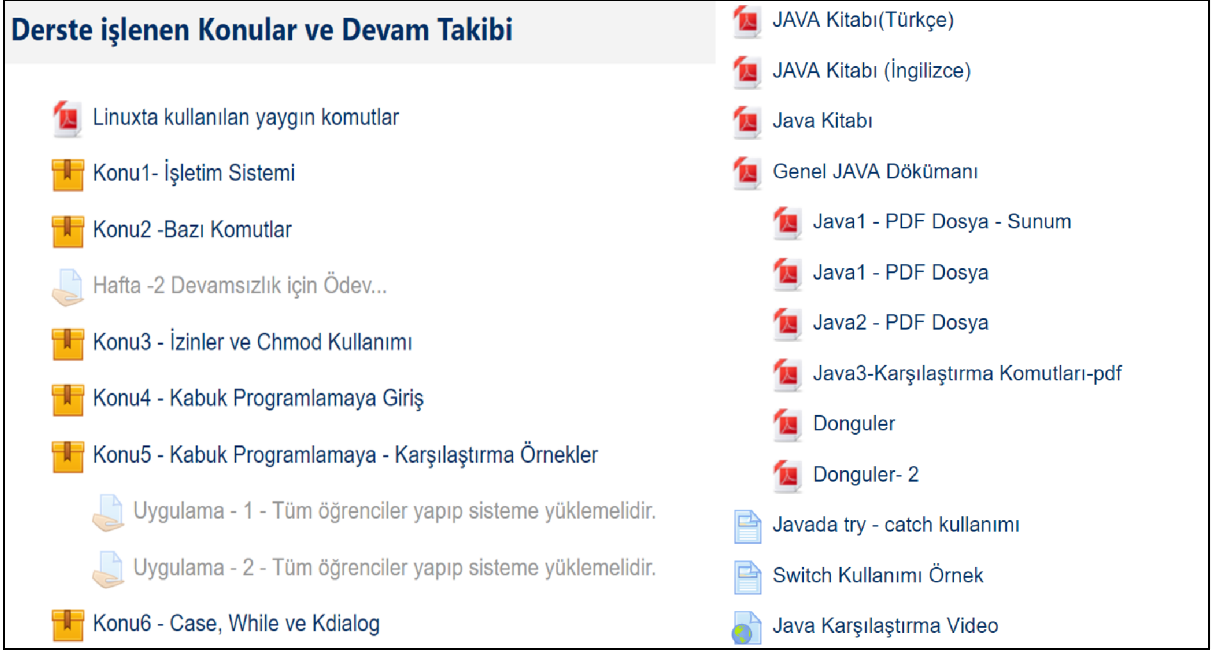

Şekil 4: Derste kullanılan kaynak dosyalar

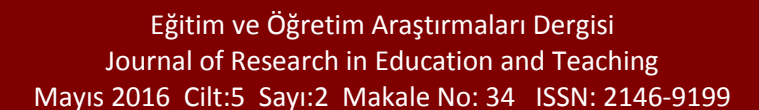

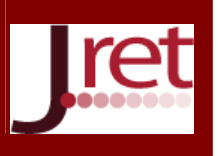

### Moodle ÖYS'de Derse Etkinlik Eklenmesi

I

ÖYS, ders notlarının paylaşılması için önemli bir araçtır. Ancak, sistem üzerinden ders notları dışında çeşitli etkinliklerde gerçekleştirilebilmektedir. Örgün öğretimde okuyan öğrencilere, ödev verip toplamak başlı başına bir problem oluşturmaktadır. Ödevlerin toplanması ve değerlendirilmesi sırasında bazı problemler yaşanmaktadır. ÖYS kullanılarak ödev verildiğinde, öğrenci sisteme giriş yapar yapmaz ödevini, teslim tarihini, dikkate etmesi gereken konuları öğrenebilmektedir. Ayrıca, sistem üzerinde tanımlanmış olan kısma ödev olarak hazırladığı dosya veya dosyaları yükleyebilmektedir. Sistemin etkinlikler konusunda sağlamış olduğu avantajlar, sadece ödev ile sınırlı değildir. Sistem tarafından desteklenen ve yaygın kullanılan etkinlikler maddeler halinde sunulmaktadır.

- *Ödev*: Öğrencilere verilecek ödev tanımlaması bu özellik kullanılarak yapılmaktadır. Dönem başlamadan önce hangi hafta, hangi ödev verilecek planlaması yapılabilir. Süre, grup, dosya sayısı vb kısıtlamalar ödev için kullanılabilir. Ödevlerin sistem üzerinden takip edilmesi, notlandırılması, sonuçlarının duyurulması hızlı ve etkili bir biçimde gerçekleşmektedir. Ayrıca, bu sistem sayesinde, gereksiz kâğıt, CD, DVD, dosya vb malzeme kullanımı engellenmiş olmaktadır.
- *Sınav*: Sistemin sağlamış olduğu önemli özelliklerden bir tanesi de sınav etkinliğidir. Sistem üzerinden çoktan seçmeli, doğru yanlış, eşleştirmeli, kısa cevaplı vb sorular sorularak sınavlar hazırlanabilmektedir. Öğrencilere aynı sorular farklı, sıralarda sistem tarafından karıştırılarak sorulabilir. Her soru için farklı puan değerleri belirlenebilir. Öğrenciler sınav sonuçlarını sistem üzerinden, sınavları bitirdiğinde öğrenebilmektedirler. Bu özellikler sınavı düzenleyen eğitimci tarafından ayarlanabilmektedir.
- *Anket*: Öğrencilerin belirli bir konu hakkında görüşlerini almak amacıyla kullanılan özelliktir. Bu özellik sayesinde tek bir soru hakkında görüşler alına bilmektedir. Anket özelliği sistem üzerinden farklı biçimlerde kullanılarak öğrencileri gruplandırmak mümkün olmaktadır.
- *Anket Formu*: Anket formu özelliği sayesinde öğrencilere birden fazla soru sorularak görüşler alınabilmektedir.
- *SCORM*: Ders notları SCORM paket halinde sunulabilmektedir. Bu sadece, öğrencilerin ders notu üzerinde ne kadar süre kaldığı, uygulamayı bitirip bitirmediği gibi bilgilere de erişilebilmektedir. Ayrıca, SCORM olarak hazırlanmış ders notu içerisinde video, metin, sunum, ses, animasyon ve sınav gibi birçok özellik birlikte bulunabilmektedir.
- *Sözlük*: Ders ile ilgili bilinmesi gereken kelimeler Sözlük özelliği sayesinde öğrencilere öğretilebilmektedir.
- *Ders*: Sistemin sağlamış olduğu bu özellik sayesinde öğrencilerin ders notlarını etkin bir şekilde takip etmesi sağlanmaktadır.
- *Forum*: Öğrenciler forum özelliğini kullanarak, tartışma başlatabilmektedirler. Diğer öğrenciler tarafından başlatılan tartışmalara katılabilmektedirler. Forum sayesinde tartışmalara yazılan bilgiler öğrencilerin eposta adreslerine de iletilmektedir.

#### Ödev Etkinliğinin Yaratılması ve Takibi

Sistemin sağladığı önemli özelliklerden birisi ödev etkinliğidir. Bu etkinlik sayesinde öğrencilere, ödevler verilmekte ve toplanmaktadır. Kocaeli Üniversitesi genelinde Moodle ÖYS kullanmak isteyen eğitimci farklı bölümlerde de aynı dersi verse bir tane tanımlama yapılmaktadır. Bu sayede eğitimci dersini daha kolay bir şekilde yönetebilmektedir. Ancak bu durumda gruplama özelliği kullanılmalıdır. Bu özellik sayesinde ödevler farklı sınıflara, farklı tarihlerde ve farklı sürelerde verilebilmektedir. Eğer gruplama yapılmazsa, ders içerisinde kayıtlı olan farklı bölümlerdeki tüm öğrenciler aynı ödevi, aynı tarih ve aynı sürede yapması gerekir.

Şekil 5'te eğitimcinin ödevi takip edeceği ekran sunulmaktadır. Bu ekrana, verilen ödevin ismine tıklanarak ulaşılmaktadır. Örnek ödevde soru ekranda gösterilmemiştir. Tanımlanmış olan ödev, gruplama özelliği kullanılarak verilmiştir. Gruplama özelliğinde aynı bölümün birinci ve ikinci öğretiminde yer alan öğrencilere verilmiştir.

Notlandırma özeti bölümünde, sadece belirli grup öğrenciler listelenebilir veya bütün katılımcılar listelenerek durumları özetlenebilmektedir. Özet olarak, Toplam veya gruptaki katılımcı sayısı, ödev gönderen kişi sayısı, not verilecek ödev sayısı, son teslim tarihi, kalan süre ve gecikmiş ödev kabulü varsa süresi gösterilmektedir.

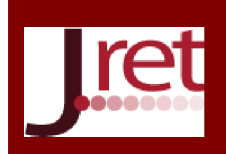

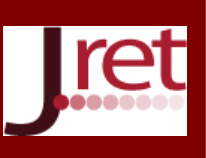

Öğrenciler süre dolduktan sonra, ödev gönderimi yapamazlar. Eğitimci, geç gelen ödevleri kabul et seçeneğini seçerse, geç ödevler belirtilen tarihe kadar kabul edilmekte ve ödev listesinde geç gelen ödev olarak gösterilmektedir.

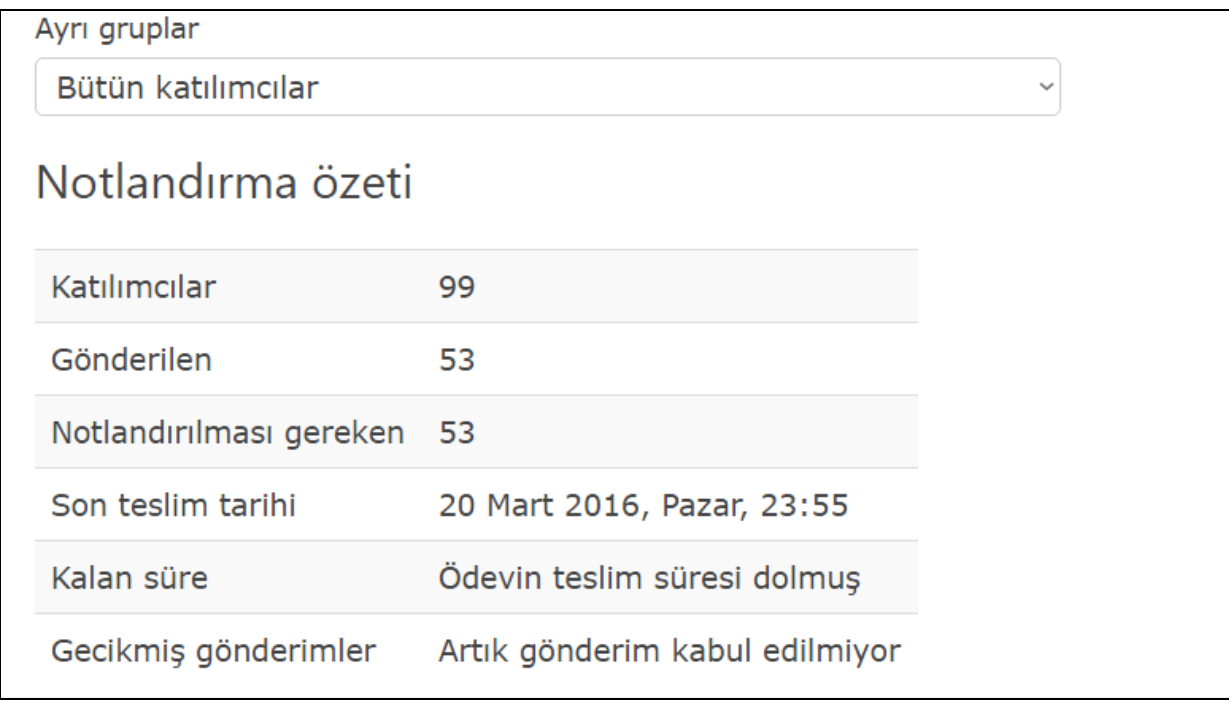

Şekil 5: Ödev Takip Ekranı

Şekil 6'da ödev notlandırma bölümü sunulmaktadır. Öğrenci adı ve soyadı, numarası, not, gönderim tarihi ve gönderilen dosya bilgileri yer almaktadır. Ödev için hızlı notlandırma bölümü aktif duruma getirilmiştir. Öğrencinin yüklemiş olduğu dosya incelendikten sonra notu verilip, istenirse geri bildirim notu da eklenebilmektedir. Notlandırma işlemi kaydedildiğinde öğrenciye notu ve varsa geri bildirim bilgisi eposta olarak gönderilmektedir.

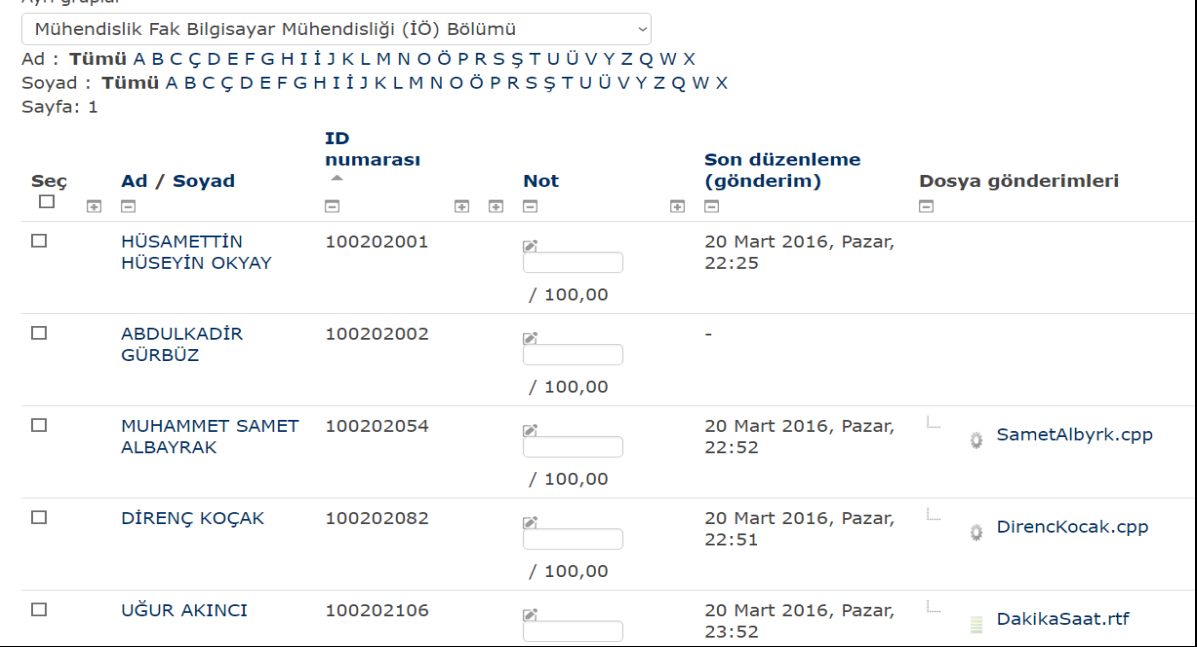

Şekil 6: Ödev Notlandırma Bölümü

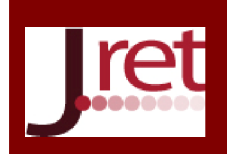

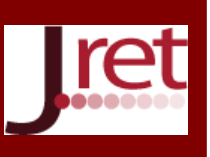

Sisteme ödev eklemek için, yeni etkinlik ekle bağlantısına tıklanmalı, açılan alt menüden Ödev seçeneği seçilmelidir. Bu bölümde, ödevin adı, ödevin içeriği, başlama, bitiş ve geç gönderme tarihleri belirlenmelidir. Dersi alan tüm öğrencilere ödev verilecekse gruplama özelliği seçilmemelidir. Belirli bir sınıfa ödev verilecekse o sınıf, gruplama özelliğinden seçilmelidir. Şekil 7'de ödev ile ilgili önem arz eden ayarların yapılmasına yönelik örnek yer almaktadır.

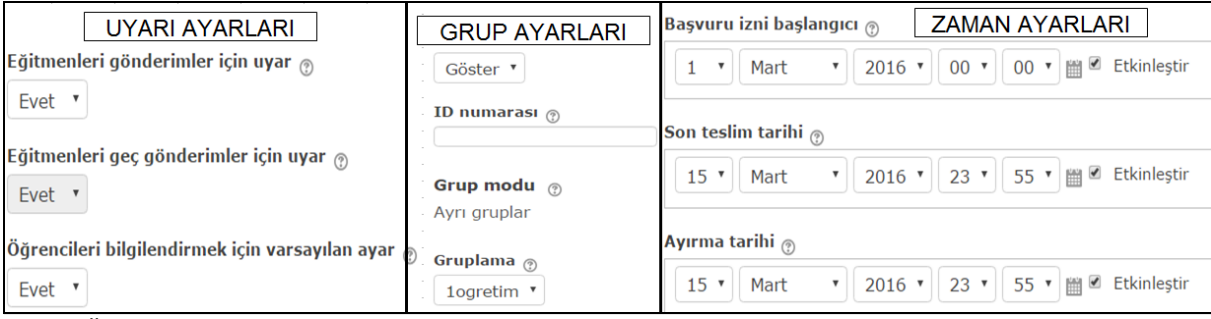

Şekil 7: Ödev Ayarlarının Yapılması

### Sınav Etkinliğinin Yaratılması ve Takibi

Moodle ÖYS kullanılarak sınav hazırlanması ve öğrencilere uygulanması, eğitimciler için önemli bir özelliktir. Sınav hazırlamak için sisteme soru yüklenmesi gerekmektedir. Yapılan çalışmalarda, sorular sistem üzerinden yaratılmakta veya yüklenmektedir. Soruları hazırlamadan önce, kategoriler oluşturulmakta ve bu kategorilerin içerisine eklenmektedir. Sistem, çoktan seçmeli tek doğru cevaplı, çoktan seçmeli çok doğru cevaplı, doğruyanlış, kısa cevaplı, eşleştirmeli vb birçok soru türüne destek vermektedir.

Şekil 8'de kategoriler şeklinde gösterilen örnek bir soru havuzu yer almaktadır.

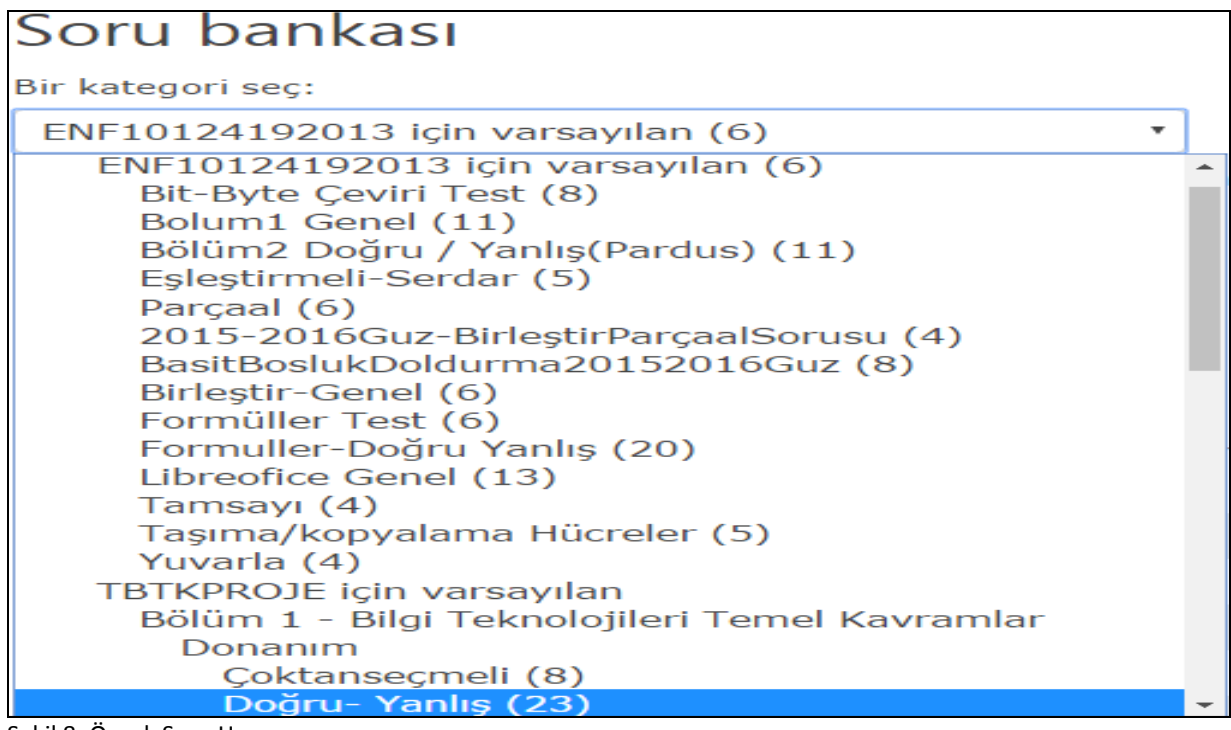

Şekil 8: Örnek Soru Havuzu

Sorular ve soru havuzu oluşturulduktan sonra, sorular istenilen sınavlarda kullanılabilmektedir. Sistem üzerinden sınav yapılmasının birçok avantajı bulunmaktadır. Çok sayıda sınav grubu yapma imkânı vardır. Sistem sınavlarda soruların ve şıkların yerlerini otomatik olarak değiştirmektedir. Eğitimcinin belirleyeceği kategorilerden rastgele sorular seçtirilerek sınavlar oluşturulabilmektedir. Sınav güvenliğini sağlamak amacıyla, parola ve IP engellemesi kısıtlamaları konulabilmektedir. Örgün öğretimde girilmiş olan derslerde laboratuar

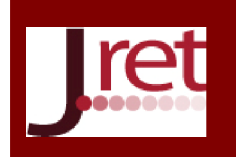

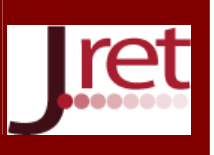

sınavları yapılmaktadır. Yapılan bu sınavlar Moodle ÖYS üzerinden yüz yüze yapılmaktadır. Öğrencilerin evlerinden katılmasını engellemek amacıyla bilgisayar laboratuarında yer alan bilgisayarların IP adresleri yazılarak kısıtlama yapılmaktadır. Ayrıca, her öğrenci sınavı başlat dediği anda süre başladığından süre bireysel olarak başlamaktadır. Sınav sonuçları, verdiği cevaplar, sorunun doğru cevabı, geribildirimler öğrencilere gösterilebilmektedir. Bu ayarlamaların eğitimci tarafından zamanlaması yapılabilmektedir. Tüm öğrencilerin girmesi gereken sınav tarihi bittiğinde, öğrencinin sınavı bittiğinde ve sınav devam ederken sonuçlar gösterilebilmektedir. Yapılan uygulamalarda genellikle, tüm öğrencilerin sınavı bittikten sonra sınav sonuçları açıklanmaktadır. Şekil 9'da sınav ile ilgili önemli bazı ayarların yapılması ile ilgili örnek yer almaktadır.

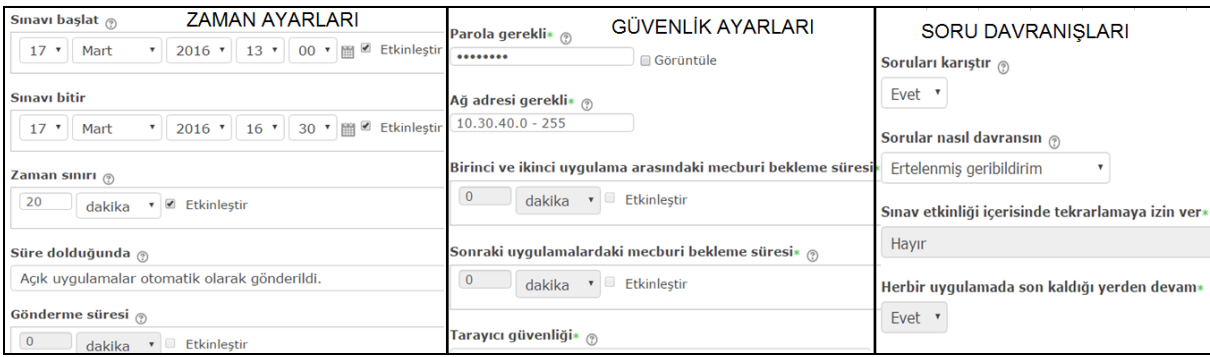

Şekil 9: Örnek Sınav Ayarları

Şekil 10'da rastgele sorulardan oluşan bir sınav örneği bulunmaktadır. Örnek sınav uygulamasında 31 adet soru sorulmaktadır. Tüm sorulara aynı puan değeri verilmektedir. "Toplam Not:31,00", soruların ham puan değerlerinin toplamıdır. "En yüksek not:100,00 " yazan kısım sınavı kaç puan üzerinden değerlendirileceğini göstermektedir. Sorular, soru havuzda bulunan kategorilerden rastgele seçilmektedir. Aynı kategoriden birden fazla soru sorulabilmektedir. Soruların puan değerleri değiştirilebilmekte, yeni sorular eklenebilmektedir. Ayrıca sabit olarak her öğrenciye sorulması istenen soru varsa, bu sorular seçilerek sınavda yer aldırılabilir.

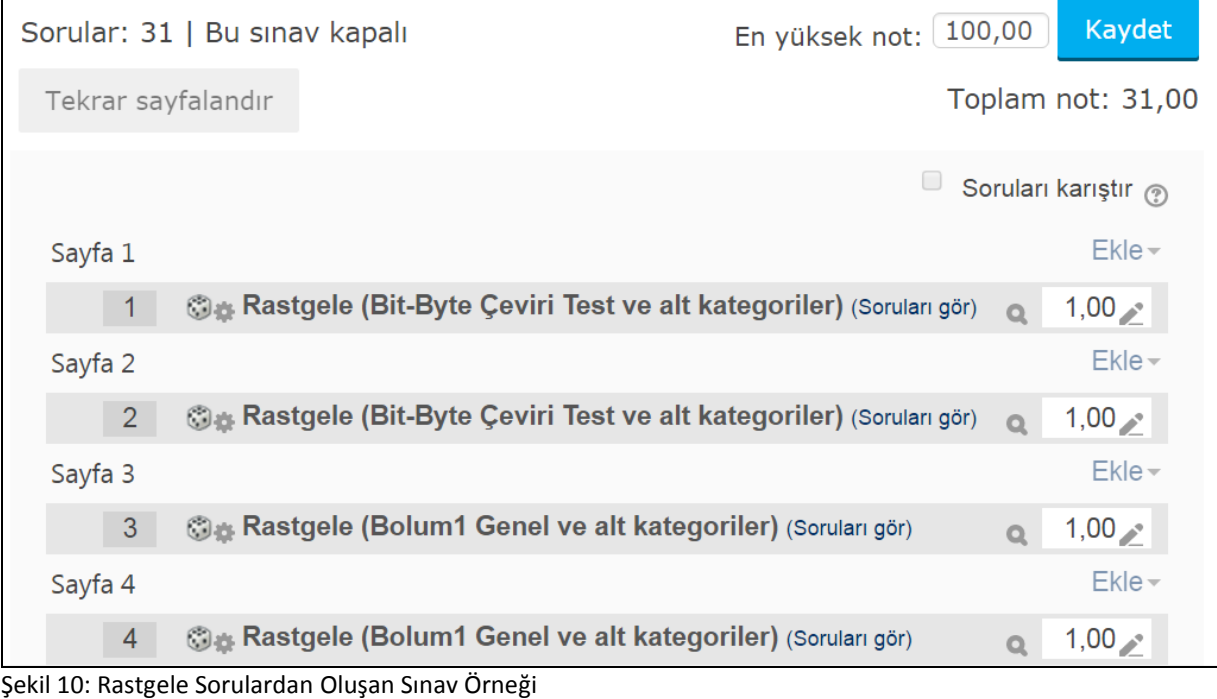

Şekil 11'de elde edilen sınav sonuçları, süre, başlama ve bitiş saatleri sunulmaktadır.

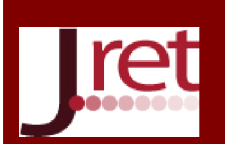

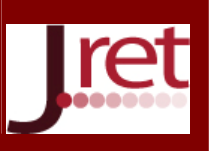

|        |                                              | ID |                                         |              |                         |                         | Gecen                    |            |
|--------|----------------------------------------------|----|-----------------------------------------|--------------|-------------------------|-------------------------|--------------------------|------------|
|        | Ad / Soyad                                   |    | numarası E-posta adresi                 |              | <b>Durum Baslangic</b>  | Tamamlandı süre         |                          | Not/100,00 |
| $\Box$ | <b>MURAT ARSLAN</b><br>Uygulamaları incele   |    | 150117042 murat.97.arslan.215@gmail.com | <b>Bitti</b> | 25 Aralık<br>2015 09:07 | 25 Aralık<br>2015 09:31 | 23 dk<br>$46 \text{ sn}$ | 54,84      |
| O      | <b>BELMA SANCAKLI</b><br>Uygulamaları incele |    | 150117026 belmasnckli@gmail.com         | <b>Bitti</b> | 25 Aralık<br>2015 09:07 | 25 Aralık<br>2015 09:32 | $25$ dk                  | 72,72      |
| o      | Famil Yusufoğlu<br>Uvgulamaları incele       |    | 150117050 lukarinkita@gmail.com         | <b>Bitti</b> | 25 Aralık<br>2015 09:07 | 25 Aralık<br>2015 09:29 | 21 dk<br>49 sn           | 90,32      |
| o      | <b>MERT KAYA</b><br>Uvgulamaları incele      |    | 150117049 korvat13@hotmail.com          | <b>Bitti</b> | 25 Aralık<br>2015 09:07 | 25 Aralık<br>2015 09:31 | 23 dk<br>$28 \text{ sn}$ | 77,42      |
| o      | <b>SERİM YAZAR</b><br>Uvgulamaları incele    |    | 150117008 150117008@kocaeli.edu.tr      | <b>Bitti</b> | 25 Aralık<br>2015 09:07 | 25 Aralık<br>2015 09:32 | 25 dk                    | 73,92      |

Şekil 11: Sınav Sonuçlarının Takip Edilmesi

Sınava katılan öğrencilerin sayısı, başarı durumlarının dağılımını gösteren grafik, tüm öğrencilerin ve grubun ortalaması gibi bilgilere ulaşılabilmektedir. Ayrıca, soru bazında puan değerlendirmeleri, puan ortalamaları, yanlış doğru cevap durumu, soru zorluk değerleri sistem tarafından otomatik oluşturulmaktadır.

### Anket Etkinliğinin Yaratılması ve Takibi

Anket, öğrencilerin bir konu hakkındaki görüşlerini almak amacıyla kullanılan bir araçtır. Bu amacın dışında vermiş olduğumuz derslerde ödev ve proje konuları seçimi, grupların oluşturulması amacıyla da kullanılmaktadır. Şekil 12'de öğrencilere proje grupları seçtirmek için oluşan bir anket sunulmaktadır. Yapılan çalışmada, öğrencilerin en fazla üçer kişilik grup oluşturabileceği şekilde grup isimleri belirlenmiştir. Üç kişi dolduğu zaman bu grup dolu diye mesaj vermekte ve o grup yeni bir kişiyi kabul etmemektedir. Sonrasında, ilgili grup isimlerine projeler atanmaktadır. Öğrenciler bu sayede kendi belirlediği grupta yer alan öğrenciler ile çalışma imkânı bulmaktadır.

| Grup <sub>8</sub> | Grup9         | Grup10           | Grup11        | Grup12        | Grup13         | Grup14           | Grup15         | Grup16          |
|-------------------|---------------|------------------|---------------|---------------|----------------|------------------|----------------|-----------------|
| 3                 | 3             | 3                | 3             | 3             | 3              | 3                |                | 3               |
|                   |               |                  | O             |               |                |                  |                |                 |
| Ali               | <b>SAMET</b>  | <b>ABDULLAH</b>  | CAĞRI         | <b>VOLKAN</b> | <b>MUSTAFA</b> | <b>ISMET</b>     | <b>EREN</b>    | <b>MUHAMMER</b> |
| Oğuzhan           | YÜKSEL        | <b>YUNUS</b>     | <b>CULCU</b>  | UĞUR          | <b>DEMIRAY</b> | <b>KARADUMAN</b> | <b>DURMUS</b>  | KARAAĞAC        |
| <b>KULA</b>       |               | <b>BUBANI</b>    | O             | <b>ARSLAN</b> |                |                  |                |                 |
|                   | <b>FURKAN</b> | U                | ALI           | □             | <b>SINAN</b>   | <b>CIHAN</b>     | <b>BAHADIR</b> | <b>MUHAMMET</b> |
| <b>ELVAN</b>      | <b>FAİK</b>   | <b>EDIZ IBER</b> | <b>ERDEM</b>  | <b>MURAT</b>  | <b>DINAR</b>   | <b>SAVAS</b>     | YILDIZ         | <b>SAMET</b>    |
| <b>KAHRAMAN</b>   | SANLI         |                  | AKIN          | <b>KAAN</b>   |                |                  |                | <b>ALBAYRAK</b> |
|                   |               | <b>MERTCAN</b>   | 0             | <b>AKSOY</b>  | <b>AHMET</b>   | <b>ORHAN</b>     | <b>FERHAT</b>  |                 |
| <b>HATICE</b>     | <b>GÖKHAN</b> | YILMAZ           | <b>ENDER</b>  | U             | <b>MELIH</b>   | <b>ARARAT</b>    | <b>AYDIN</b>   | <b>DIRENC</b>   |
| <b>COLAK</b>      | ÖZDİN         |                  | <b>COSKUN</b> | <b>BORA</b>   | CETIN          |                  |                | <b>KOCAK</b>    |
|                   |               |                  |               | <b>TARCAN</b> |                |                  |                |                 |

Şekil 12: Anket Özelliğinin Proje Grubu Belirlemede Kullanılması

### BULGULAR

Moodle ÖYS, öğrencilere ders notları ve etkinlikleri sunan bir platformdur. Kocaeli Üniversitesi Enformatik Bölümü tarafından üniversite genelinde ortak ders olarak örgün öğretimde verilmekte olan "Temel Bilgi Teknolojileri Kullanımı" ve "Temel Bilgisayar Bilimleri" derslerinde verimliliği arttırmak adına 2008 yılından beri Moodle ÖYS kullanılmaktadır. Özellikle verilen bu ortak derslere ait laboratuar uygulamalarının öğrencilere sunulması, ödevlerin verilmesi ve toplanması, laboratuar sınavlarının hızlı ve etkin bir şekilde sonuçlandırılmasında yaygın olarak kullanılmaktadır. Ortak verilmekte olan bu dersler üniversitenin farklı fakülte, yüksek okul ve meslek yüksek okulunda bulunan genellikle birinci sınıf öğrencileri tarafından alınmaktadır.

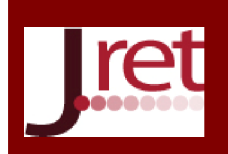

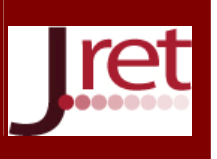

Çalışma yazarlarından her biri, dönemde yaklaşık olarak 600 öğrenciye Moodle ÖYS sistemi ile ders vermektedir. "Temel Bilgi Teknoloji Kullanımı" dersine ait 2015-2016 Güz Yarıyılı için Moodle ÖYS üzerinde tanımlanmış olan derse ait Tablo 1'de ödev toplama ile ilgili bazı istatistiksel bilgiler sunulmaktadır.

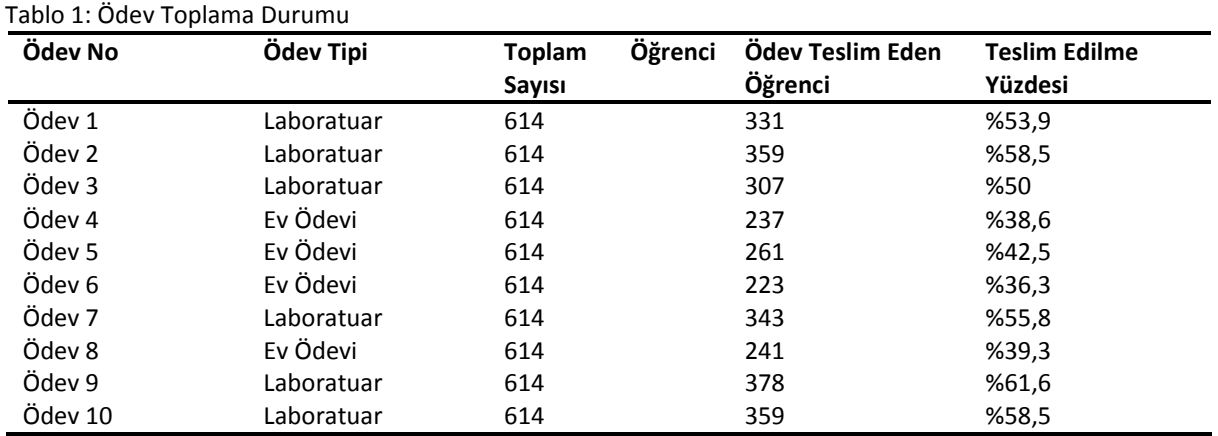

Tablo 1'de sunulduğu üzere 614 öğrenciye dönem boyunca 10 ödev verilmiştir. Bu ödevlerden 6 tanesi sadece Laboratuar ortamında, 4 tanesi ise Laboratuar ortamında süresi yetişmediği için ev ödevi olarak verilmiştir. Öğrencilerin Laboratuar ortamında tamamlaması gereken ödevlerdeki, ödev teslim yüzdesi, evden teslim etmesi gereken ödev teslim yüzdesinden daha fazla olduğu gözlenmiştir. Laboratuar ortamında teslim etmesi gereken ödev yüzdesi ortalama %56,38, evden teslim etmesi gereken ödev yüzdesi ortalama %39,18 olarak gerçekleşmiştir. Akademik dönem sonuna yaklaşıldığından Laboratuar ortamından teslim edilen ödev yüzdesinin yükseldiği gözlenmektedir.

Tablo 2'de ödev teslim eden öğrenciler, fakülte ve meslek yüksek okulu (MYO) bazında değerlendirmeye alınmaktadır. Fakülteden dersi alan öğrenci sayısı 138, MYO'da dersi alan öğrenci sayısı 476 kişidir.

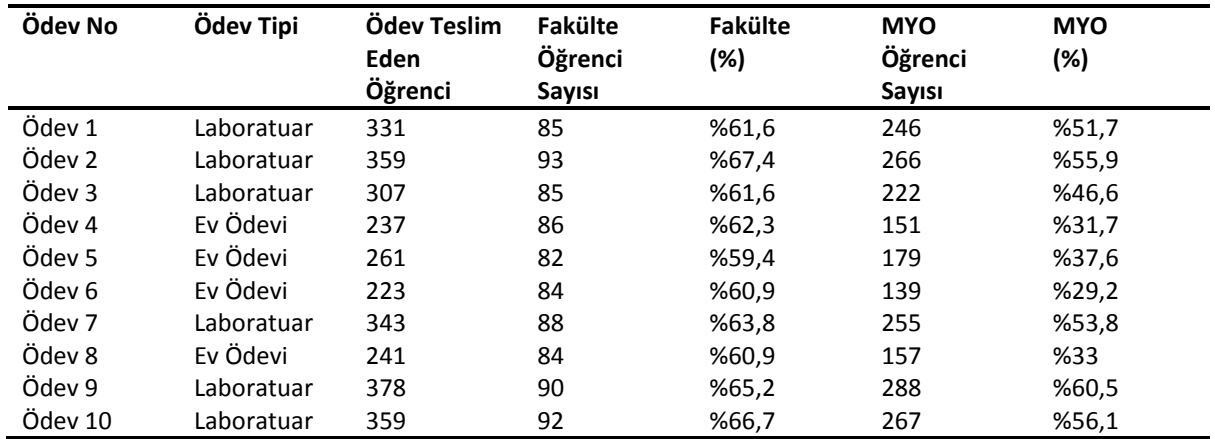

### Tablo 2: Fakülte ve MYO Ödev Teslim Durumları

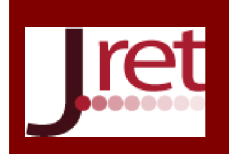

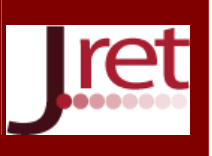

Tablo 2'de sunulduğu üzere Fakültede bulunan öğrenciler ortalama %62,98 oranında, MYO öğrenciler ortalama %45,61 oranında ödevlerini teslim etmişlerdir. Fakültede laboratuar veya ev ortamından ödevlerini teslim etmeleri arasında farklar bulunmazken, MYO öğrencileri, Laboratuar ortamından %54,1 ödev yollarken, evden yollamış oldukları ödev oranı %33'te kalmıştır.

Aynı öğrenci grubu dönem başında ve dönem sonunda Laboratuar sınavlarına alınmıştır. Dönem başında yapılan Laboratuar sınavına 614 öğrencinin 373'ü katılmış ve %60,73 oranında katılım gerçekleşmiştir. Dağılım Tablo 3'te sunulmaktadır.

#### Tablo 3: Dönem Başı Sınav Katılım Durumu

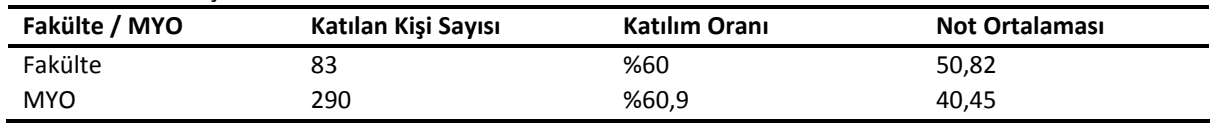

Dönem sonunda yapılan laboratuar sınavına 614 öğrencinin 428 kişi katılmış ve %69,7 oranında katılım gerçekleşmiştir. Tablo 4'te katılım sayısı, katılım oranları ve not ortalamaları sunulmaktadır.

#### Tablo 4: Dönem Sonu Sınav Katılım Durumu

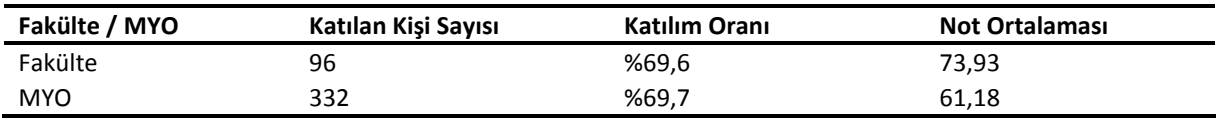

### TARTIŞMA VE SONUÇ

Kocaeli Üniversitesi Enformatik Bölümü tarafından üniversite ortak dersi olarak verilmekte olan "Temel Bilgi Teknolojileri ve Kullanımı" ve "Temel Bilgisayar Bilimleri" derslerinde, örgün öğretimin desteklenmesi amacıyla 2008 yılından beri Moodle ÖYS kullanılmaktadır. Öğrencilere sistem üzerinden ders notları, ödev, sınav ve forum gibi etkinlik paylaşımları yapılmaktadır.

Örgün öğretim derslerinde Moodle ÖYS kullanılarak, öğrencilere ders saatleri dışında sanal ortamda eğitimci ve diğer öğrenciler ile paylaşımda bulunabileceği bir ortam yaratılmıştır. Bu sayede öğrenciler kendilerine sunulan ders notlarına istedikleri yerden ve istedikleri zamanda ulaşabilmektedirler. Ayrıca sistem sayesinde ödev konuları rahatlıkla öğrenilebilmekte ve laboratuar uygulamaları etkili bir şekilde gerçekleştirilebilmektedir. Öğrenciler, laboratuar ortamında yarım kalan ödevlerine izin verildiği takdirde evlerinden devam edip yükleyebilmektedirler. Eğitimciler için, ödevlerin verilmesi, toplanması ve notlandırılması aşamasında büyük kolaylıklar sağlamaktadır. Öğrenci güncel olarak kullanmış olduğu eposta adresini sisteme kayıt etmesi durumunda ödev notları ve ödev hakkında geri bildirimler kendisine ulaşmaktadır.

Dönem içerisinde laboratuar ortamında yapılacak sınav değerlendirmeleri Moodle ÖYS üzerinden gerçekleştirilmektedir. Bu sayede öğrenciler, sınav sonuçlarına ve sınav kâğıtlarına hızlı bir şekilde ulaşabilmektedirler. Sınav kağıtlarını inceleyerek doğru ve yanlış cevaplarını kontrol edebilmektedirler. Eğitimciler içinde sisteme yüklenmiş olan sorular farklı zamanlarda yapacakları sınavlarda yeni ekleyecekleri sorularla harmanlanarak tekrar kullanılabilmektedir. Ayrıca, her öğrenci için aynı soruların yerlerinin ve şıklarının değiştirilmesi ile farklı kitapçıklar oluşturulabilmektedir. Benzer kategorilerden farklı sorular sordurularak, bilgisayar tarafından rastgele sınavlarda oluşturulabilmektedir. Sınav bittikten sonra, sınav ile ilgili katılan kişi sayısı, not ortalaması, soru bazında çeşitli istatistiksel bilgiler elde edilebilmektedir.

Öğrenciler, Moodle ÖYS kullanırken başlangıçta ödev gönderiminde sıkıntı yaşamışlardır. Ancak ilerleyen günlerde ödev gönderme ve ders notu takibinde problem yaşamadan rahat bir şekilde dersi takip etmeye başlamışlardır. Dönem başında yapılan laboratuar sınavında, sunulan yönergeyi okumalarına rağmen bazı öğrencilerin problem yaşadığı sınavlarını bitiremeden gittikleri gözlenmiştir. Dönem içerisinde öğrencilerin sistemi tanıması, kullanması ve alışması sonucunda dönem sonunda sınavını bitiremeyen öğrenci

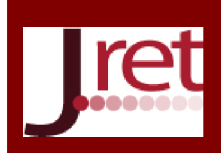

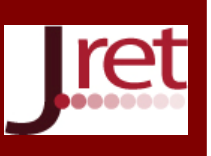

gözlenmemiştir. Aynı şekilde, dönem sonuna doğru ödev gönderme konusunda problem yaşayan öğrenci olmadığı gözlenmiştir.

Enformatik bölümü bünyesinde 10 adet Öğretim Üyesi/Görevlisi yer almaktadır. Bu kapsamda 1 eğitimci dönemde yaklaşık olarak 600 öğrenci için Moodle ÖYS kullanarak örgün öğretimi desteklemektedir. Toplamda bir akademik dönem boyunca bilgisayar derslerinde yaklaşık olarak 6000 öğrenci için Moodle ÖYS kullanımı gerçekleştirilmektedir. Bilgisayar derslerini Moodle ÖYS destekli olarak enformatik bölümünden alan öğrencilerin, sistemi kullanmayı öğrendikleri ve problem yaşamadıkları gözlenmiştir.

Not: Bu çalışma 13- 15 Mayıs 2016 tarihlerinde Antalya'da 10 Ülkenin katılımıyla düzenlenen 7<sup>th</sup> International Congress on New Trends in Education – ICONTE'de sözlü bildiri olarak sunulmuştur.

### KAYNAKÇA

Dobrota, M., Jeremic, V., & Markovic, A. (2012b). A new perspective on the ICT Development *Index. Information Development, 28(4)*, 271–280.

Benkovic, S., & Dobrota, M. (2012). Application of teaching methods and techniques in Serbian Universities: *Progress over time. Management, 16(63)*, 35–43.

Demircioğlu,H., Geban,Ö. (1996). Fen Bilgisi Öğretiminde Bilgisayar Destekli Öğretim ve Geleneksel Problem Çözme Etkinliklerinin Ders Başarısı Bakımından Karşılaştırılması, *Hacettepe Üniversitesi Eğitim Fakültesi Dergisi*  12, 183-185.

Chung, C. H., Pasquini, L. A., & Koh, C. E. (2013). Web-based learning management system considerations for higher education. *Learning and Performance Quarterly*, *1(4)*, 24-37.

Charoenpit,S., Chevakidagarn,S., OHKURA,M. (2014). A New E-Learning System Focusing on Emotional Aspect, *Transactions of Japan Society of Kansei Engineering, 13(1)*, 117-125.

Epping, R. J. (2010). Innovative use of Blackboard® to assess laboratory skills. *Journal of Learning Design. 3(3)*, 32-36.

Öner,G., Yıldırım,İ., Bars,M. (2014) .Harmanlanmış Öğrenme Yaklaşımının Matematik Dersi 2. Dereceden Denklemler Alt Öğrenme Alanında Öğrenci Başarısına Etkisi, *Bilgisayar ve Eğitim Araştırmaları Dergisi*, *2(4)*, 152- 165.

Nadire,C. And Ala'a, M.,Momani (2009). Computer aided evaluation of learning management systems,*World Conferences on Educational Sciences*,426-430.

Moodle Statistics (2016). 11 Nisan 2016, https://moodle.org/stats/ adresinden alınmıştır.